**Informatics for Integrating Biology and the Bedside**

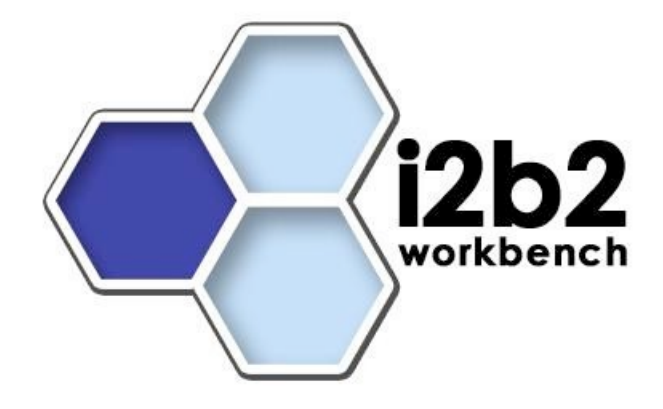

# i2b2 Functional Specification **Patient Count Plug-in**

*Document Version: 1.2 I2b2 Software Version: 1.7*

## **Table of Contents**

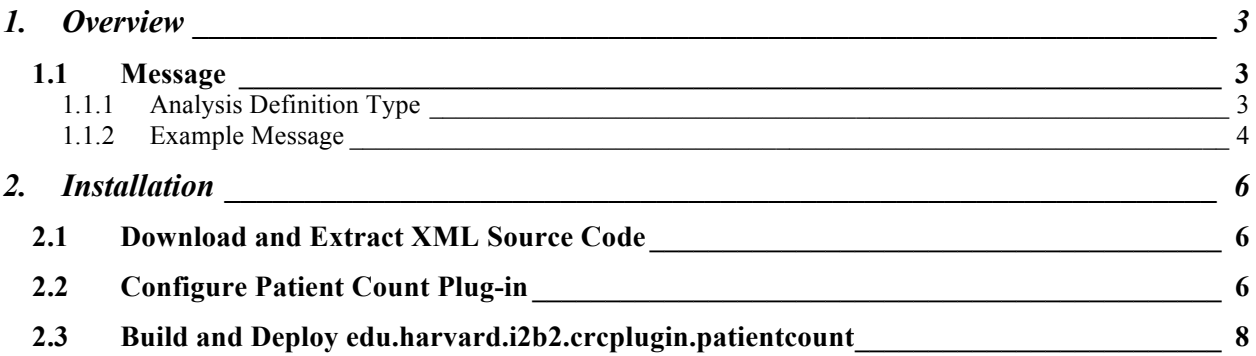

#### **1. OVERVIEW**

This plug-in calculates patient count breakdown for the children of a given concept. The patient count XML result is written to the **QT\_XML\_RESULT** table. To fetch this XML result, make a separate setfinder request with the result instance id.

#### **1.1 Message**

Run an Analysis plug-in by passing the plug-in name [CALCULATE\_PATIENTCOUNT\_FROM\_CONCEPTPATH] and its parameters. The response message for this request is similar to the setfinder's run query request.

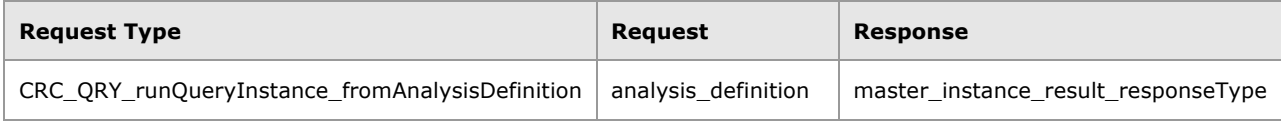

# **1.1.1 Analysis Definition Type**

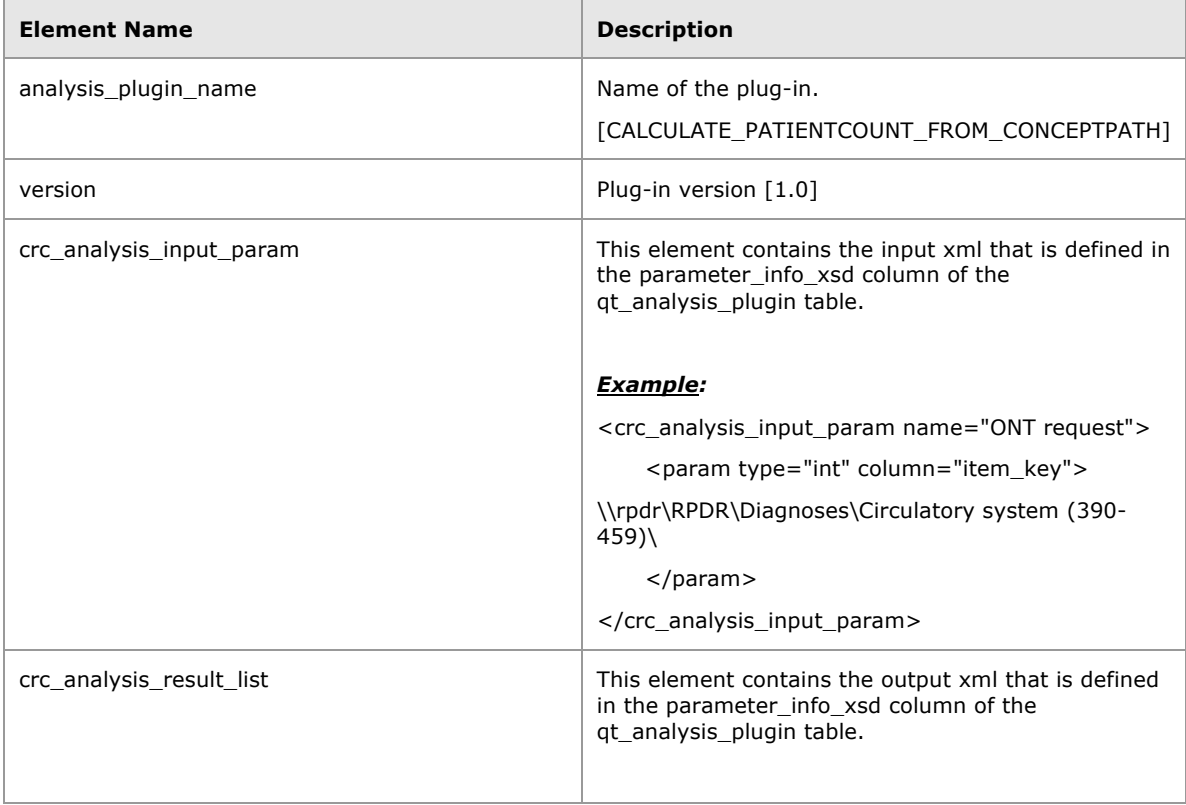

![](_page_3_Picture_122.jpeg)

#### **1.1.2 Example Message**

```
<request_header>
       <result_waittime_ms>90000</result_waittime_ms>
   </request_header>
<message_body>
   <crc:psmheader>
       <request_type>
          CRC_QRY_runQueryInstance_fromAnalysisDefinition
       </request_type>
   </crc:psmheader>
<!- - Request message - ->
<crc:request xsi:type="crc:analysis_definition_requestType">
   <analysis_definition> 
       <analysis_plugin_name>CALCULATE_PATIENTCOUNT_FROM_CONCEPTPATH
       </analysis_plugin_name> 
       <version>1.0</version>
       <crc_analysis_input_param name="ONT request"> 
           <param type="int" column="item_key">
              \\rpdr\RPDR\Diagnoses\Circulatory system (390-459)\
          </param> 
       </crc_analysis_input_param> 
       <crc_analysis_result_list>
           <result_output full_name="XML" priority_index="1" name="XML"/> 
       </crc_analysis_result_list> 
   </analysis_definition> 
</crc:request>
<!- - Response message - ->
<crc:response xsi:type="crc:master_instance_result_responseType">
   <query_master>
       <query_master_id>0</query_master_id>
```
<name>CALCULATE\_PATIENTCOUNT\_FROM\_CONCEPTPATH</name>

```
<user_id/>
          <group_id/>
          <create_date>2000-12-30T00:00:00</create_date>
          <request_xml/>
       </query_master>
       <query_instance>
          <query_instance_id>0</query_instance_id>
          <query_master_id>0</query_master_id>
          <user_id/>
          <group_id/>
          <batch_mode/>
          <start_date>2000-12-30T00:00:00</start_date>
          <end_date>2000-12-30T00:00:00</end_date>
          <query_status_type>
              <status_type_id>6</status_type_id>
              <name>COMPLETED</name>
              <description/>
          </query_status_type>
       </query_instance>
       <query_result_instance>
          <result_instance_id>0</result_instance_id>
          <query_instance_id>0</query_instance_id>
          <query_result_type>
              <result_type_id>3</result_type_id>
              <name>XML</name>
              <display_type>CATNUM</display_type>
              <visual_attribute_type>LH</visual_attribute_type>
              <description>Generic query result</description>
          </query_result_type>
          <set_size>0</set_size>
          <obfuscate_method/>
          <start_date>2000-12-30T00:00:00</start_date>
          <end_date>2000-12-30T00:00:00</end_date>
          <query_status_type>
              <status type id>6</status type id>
              <name>COMPLETED</name>
              <description>COMPLETED</description>
          </query_status_type>
       </query_result_instance>
   </crc:response>
</message_body>
```
#### **2. INSTALLATION**

The following outlines the steps to install the patient count plug-in.

#### **2.1 Download and Extract XML Source Code**

Steps to download and extract the plug-in, common and xml source code to a target area.

- 1. Set up a target source\_directory.
- 2. Extract the plug-in and common source code to the target source\_directory. The source directory should have the following three projects.
	- a. edu.harvard.i2b2.server-common
	- b. edu.harvard.i2b2.xml
	- c. edu.harvard.i2b2.crcplugin.patientcount

### **2.2 Configure Patient Count Plug-in**

Steps to configure the patient count plug-in.

- 1. Go to patient count plug-in project: *cd edu.harvard.i2b2.crcplugin.patientcount*
- 2. Setup the plugin property files location.
	- a. Open *etc/spring/patientcount\_application\_directory.properties*.
	- b. Setup the location under which the properties files will be copied.

edu.harvard.i2b2.crcplugin.pb.applicationdir= /opt/jboss/standalone/configuration/crcapp

- c. Open *etc/spring/edu.harvard.i2b2.crcplugin.pb.properties*.
- d. Setup the PM Cell URL.

edu.harvard.i2b2.crcplugin.pb.ws.pm.url= http://localhost:9090/i2b2/services/PMService/getServices

3. Setup the datasource lookup properties.

*Note: This is similar to the CRC datasource lookup setup. For more detail on lookup datasource, please refer to the CRC Installation document.*

4. Specify the jdbc properties to locate the 'CRC\_DB\_LOOKUP' table in *etc/spring/PatientCountApplicationContext.xml*.

```
<bean id="PBBootStrapDS" class="org.apache.commons.dbcp.BasicDataSource" destroy-
method="close">
```

```
<property name="driverClassName" value=" oracle.jdbc.driver.OracleDriver"/>
   <property name="url" value="jdbc:oracle:thin:@localhost:1521:xe"/>
   <property name="username" value="i2b2hive"/>
   <property name="password" value="demouser "/>
</bean>
```
5. Update entry in *etc/spring/edu.harvard.i2b2.crcplugin.pb.properties* to reflect the above change.

edu.harvard.i2b2.crcplugin.pb.ds.lookup.datasource=PBBootStrapDS edu.harvard.i2b2.crcplugin.pb.ds.lookup.servertype=ORACLE edu.harvard.i2b2.crcplugin.pb.ds.lookup.schemaname=i2b2hive

6. Setup the **Ontology Cell** url

edu.harvard.i2b2.crcplugin.pb.delegate.ontology.url= http://localhost:9090/i2b2/services/OntologyService

- 7. Setup the PM service account details
	- a. Create the CRC service user account in the **Project Management cell** and assign the '*Manager*' role to the user. CRC uses this PM user in the Ontology and PM cell calls.
- *Note: The CRC uses this PM user in the Ontology and PM cell calls.*

# # # # # # # # # # # # # # # # # # # # # # # # # # # # CRC service account properties # # # # # # # # # # # # # # # # # # # # # # # # # # # edu.harvard.i2b2.crc.pm.serviceaccount.user=AGG\_SERVICE\_ACCOUNT edu.harvard.i2b2.crc.pm.serviceaccount.password=demouser

b. Copy each project's datasource registered in *etc/jboss/crc-ds.xml* to *etc/spring/PatientCountApplicationContext.xml.* The bean id value will be 'java:' plus the name in the crc-ds.xml.

<bean id="java:QueryToolDemoDS" class="org.apache.commons.dbcp.BasicDataSource" destroy-method="close">

```
<property name="driverClassName" value="oracle.jdbc.driver.OracleDriver"/>
<property name="url" value="jdbc:oracle:thin:@localhost:1521:XE"/>
<property name="username" value="i2b2demodata"/>
```

```
<property name="password" value="demouser"/>
</hean>
```
#### **2.3 Build and Deploy edu.harvard.i2b2.crcplugin.patientcount**

The following are the steps to build and deploy edu.harvard.i2b2.crcplugin.patientcount.

#### *If this has been deployed in a previous installation (eg. ONT), then there is no need to repeat this step.*

- 1. Run the following commands:
	- a. cd source\_directory/edu.harvard.i2b2.server-common
	- b. ant dist
	- c. cd source directory/edu.harvard.i2b2.crcplugin.patientcount
- 2. Setup the Apache Launcher environment.
	- a. The apache launcher will help run the java class as a simple command line. All the dependent jar files location can be easily configured using the launcher confix.xml
	- b. Open build.properties and setup the plug-in deployment directory. crcplugin.home=/opt/jboss-as-7.1.1.Final/standalone Jboss.home=/opt/jboss-as-7.1.1.Final
	- c. ant setup\_launcher\_folder
	- d. ant deploy
- 3. Register the plug-in to the CRC cell: Insert the plug-in's metadata to QT\_ANALYSIS\_PLUGIN table. The command\_line and working\_folder values will change based on your crcplugin.home values in build.properties.

insert into QT\_ANALYSIS\_PLUGIN(plugin\_id, plugin\_name, description, version\_cd, command\_line, working\_folder, status\_cd,group\_id) values ('1','CALCULATE\_PATIENTCOUNT\_FROM\_CONCEPTPATH' , 'CALCULATE\_PATIENTCOUNT\_FROM\_CONCEPTPATH' , '1.0' , ' /opt/jboss-as-7.1.1.Final/standalone/analysis\_commons\_launcher/bin/run\_conceptpatient\_breakdow n.sh', '/opt/jboss-as-7.1.1.Final/standalone/analysis\_commons\_launcher/bin','A','@');